## スマホでトレードする方法 スーパースキャルピング225

## ●スマホでトレードする方法

スーパースキャルピング225は、慣れれば十分にスマホでもトレード可能です。 スマホでトレードをするには、パソコン画面をスマホで見れるようにソフトをインストールします。

1.パソコンにチームビュワーをインストールします。

https://www.teamviewer.com/ja/

## ダウンロード → TeamViewer をクリック

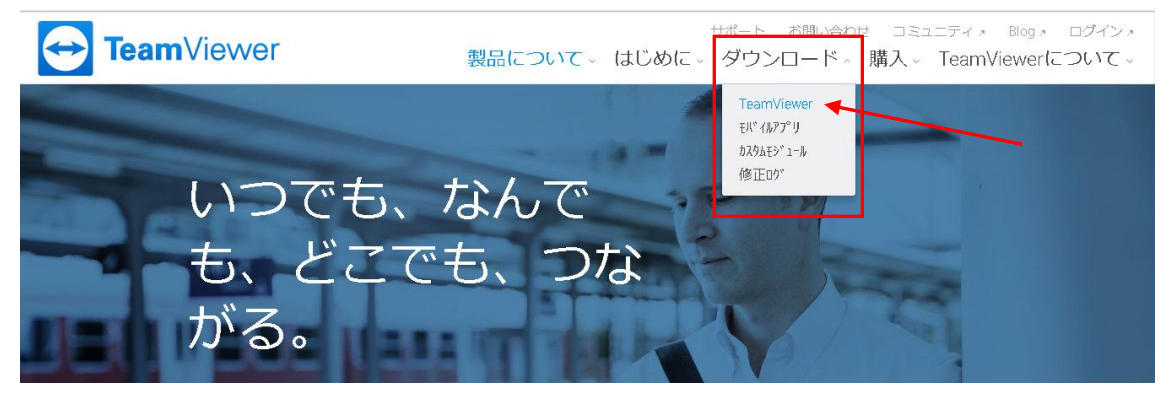

## 2. スマホにチームビュワーアプリをインストールします。

アプリストアで「チームビュワー」で検索しインストールします。

パソコンのチームビューアーに、9桁のIDと4桁のパスワードが表示されますので、スマホのアプリに入力して下 さい。これでスマホの画面にパソコンの画面が表示されます。

※IDは1度入れると記憶されます。

パソコンを立ち上げておく必要がありますが、スマホで画面を見て、トレードできます。 操作に十分に慣れてからトレードを行っていただきますようお願い致します。

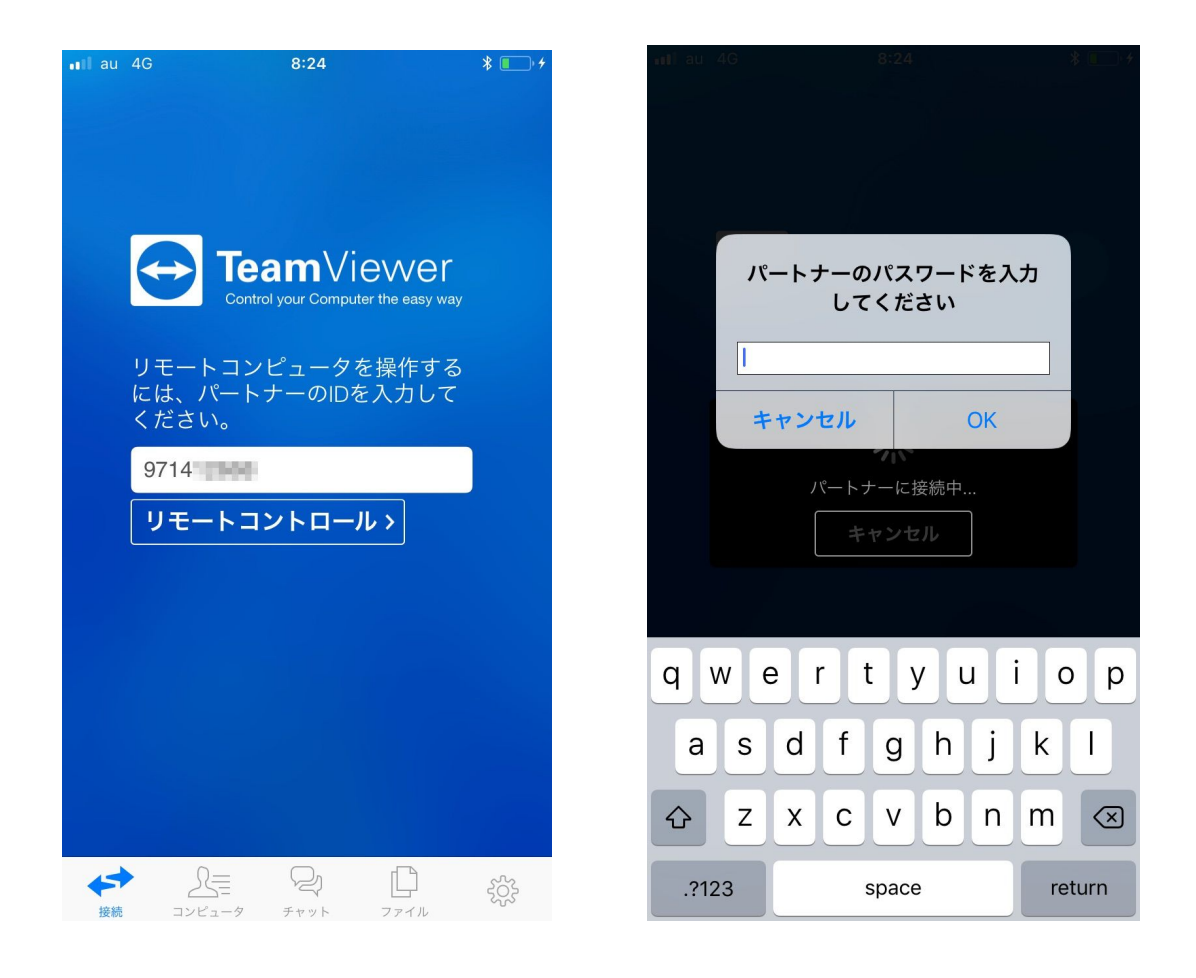

スマホやタブレットの画面でパソコンの画面が操作できます。

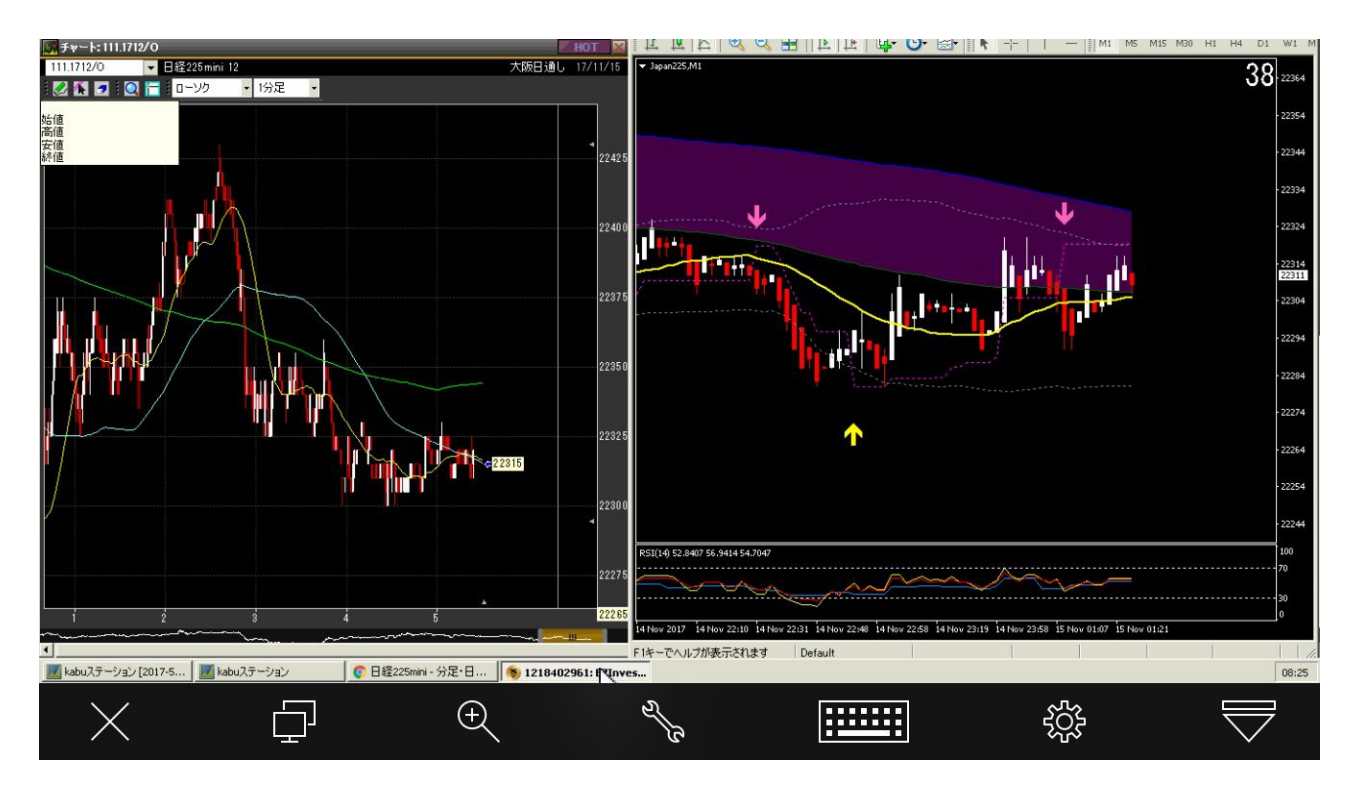